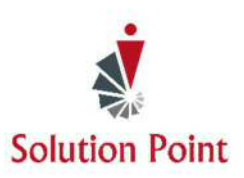

# **PowerPoint®: Wow Your Crowd!**

## **Course Overview**

In this self-paced course, students will learn how to create dynamic presentations. They'll start from the basics to assure understanding of the many Microsoft**®** PowerPoint**®** features. From there, students splash up their presentations using the many font, animation, and slide transition features. Then, they'll explore the many presenter features and wrap-up the class by sharing their creativity with members of their family.

**Software Needed**: Students will need Microsoft**®** PowerPoint**®** version 2007 or higher.

## **Who Should Attend**

This class is designed for high school age students. To ensure their success, students will need to be familiar with using a keyboard and mouse.

# **Microsoft® PowerPoint®**

## **CONTENT**

## **Get Started With Microsoft® PowerPoint®**

Navigate the PowerPoint User Interface Open Existing Presentations Save Presentations (Save Vs. Save As) Close Presentations Close The PowerPoint<sup>®</sup> Software

#### **Create New Presentations**

Create A New Blank Presentation Create A Presentation With A Background Template Add, Edit, Duplicate, Reorder, & Delete Slides

### **Copy & Move Slides**

Copy & Move Slides

**View Presentations**  Explore Viewing Options

**Start The Presentation**  Start A Presentation From The Beginning & Mid-Point

### **Move Within The Presentation While In Presentation Mode**

Move From Slide To Slide Using A Variety of Methods Go To A Specific Slide Hide & Redisplay The Presentation While In Presentation Mode Display The Presenter View Change Presentation Backgrounds At A Moments Notice Close The Presentation

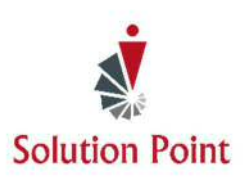

# **PowerPoint®: Wow Your Crowd!**

#### **Exploring Font & Text Options**

Change Font Styles & Sizes Clear Font Formatting Bullet & Number Lists Change List Levels Adjust Line Spacing Change Text Direction

#### **Apply Character Formatting**

Work With The Many Formatting Text Features Change Case Change Font Colors

#### **Modifying Text Alignment**

Modify Text Using Left, Center, Right, & Justify Alignment

**Exploring Graphic & Animation Options** 

Insert Pictures, Shapes, & SmartArt

# **Bonus Content**

Resize, Rotate, Delete, & Move Graphic Objects Select Multiple Graphic Objects Use The Grouping Feature

#### **Add Animation**

Assign Animation To Slide Items Preview Animation Reorder, Remove, & Trigger Animation Change Effect Options

#### **Apply Slide Transitions**

Explore & Apply Slide Transitions

#### **Print Presentations**

Explore Print Options Print Presentations Check Spelling Accuracy

This quick mini-session will provide a light overview of basic computer features as well as how to work with Microsoft's File Explorer/Windows<sup>®</sup> Explorer<sup>®</sup>. This quick mini-session will teach students how to create system folders as well as move and copy files into folders allowing them to be more organized.

## **Introduction to Microsoft® Windows®**

Students are introduced to the File Explorer feature and learn the difference between files and folders, how to create folders, and place files within folders.

#### **Introduction**

Introduction to the Windows**®** Operating System Keyboard Keys & Components Minimize, Maximize, & Close Icons Introduction to Data Storage Files Versus Folders

Create, Move, & Copy Folders Select, Move, & Copy Multiple Folders Rename Folders Select, Move, Copy, & Rename Files